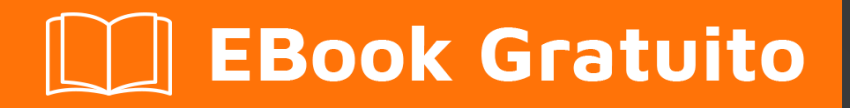

# APPRENDIMENTO Gnuplot

Free unaffiliated eBook created from **Stack Overflow contributors.** 

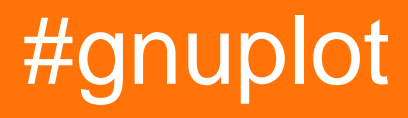

## **Sommario**

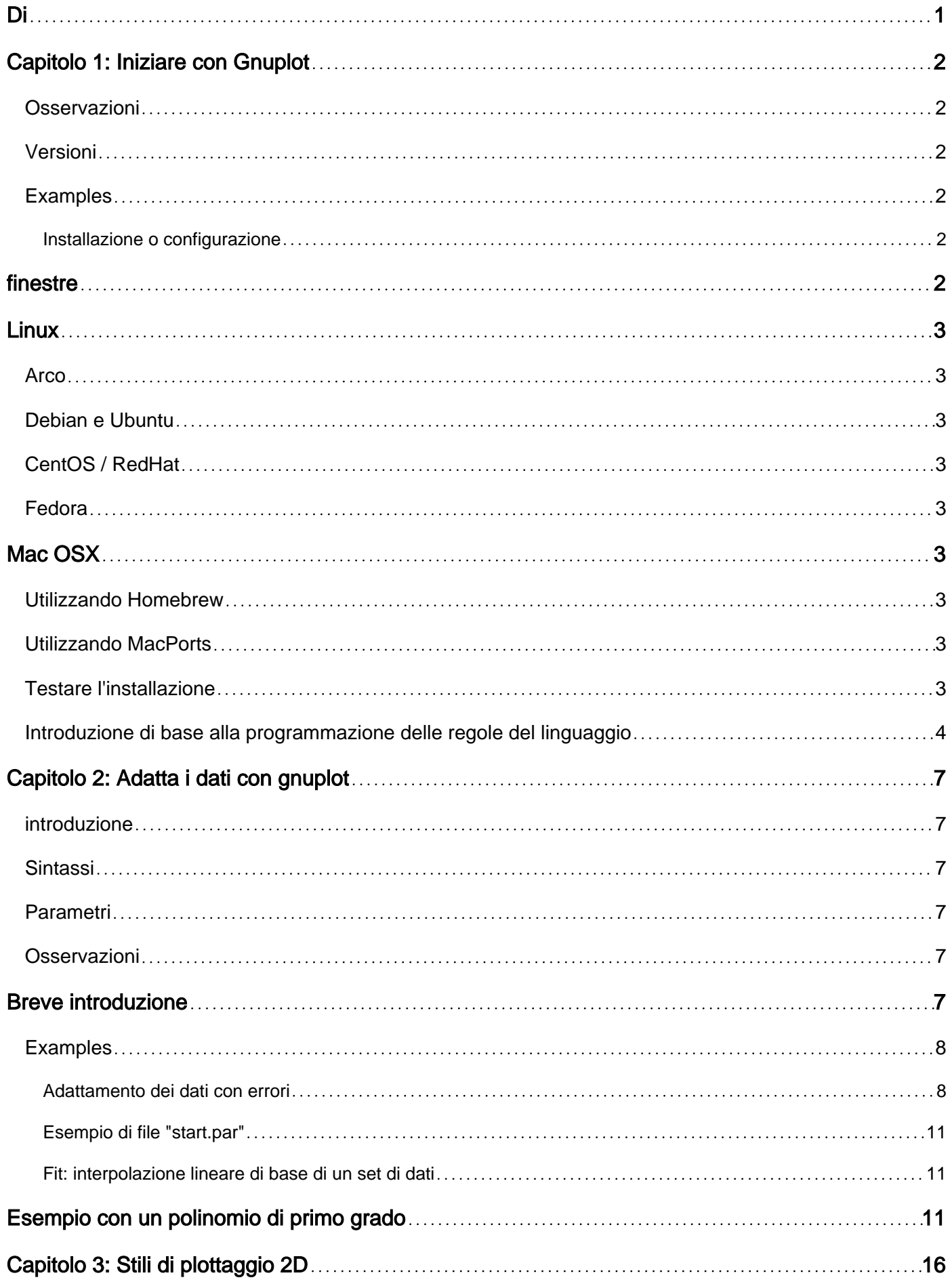

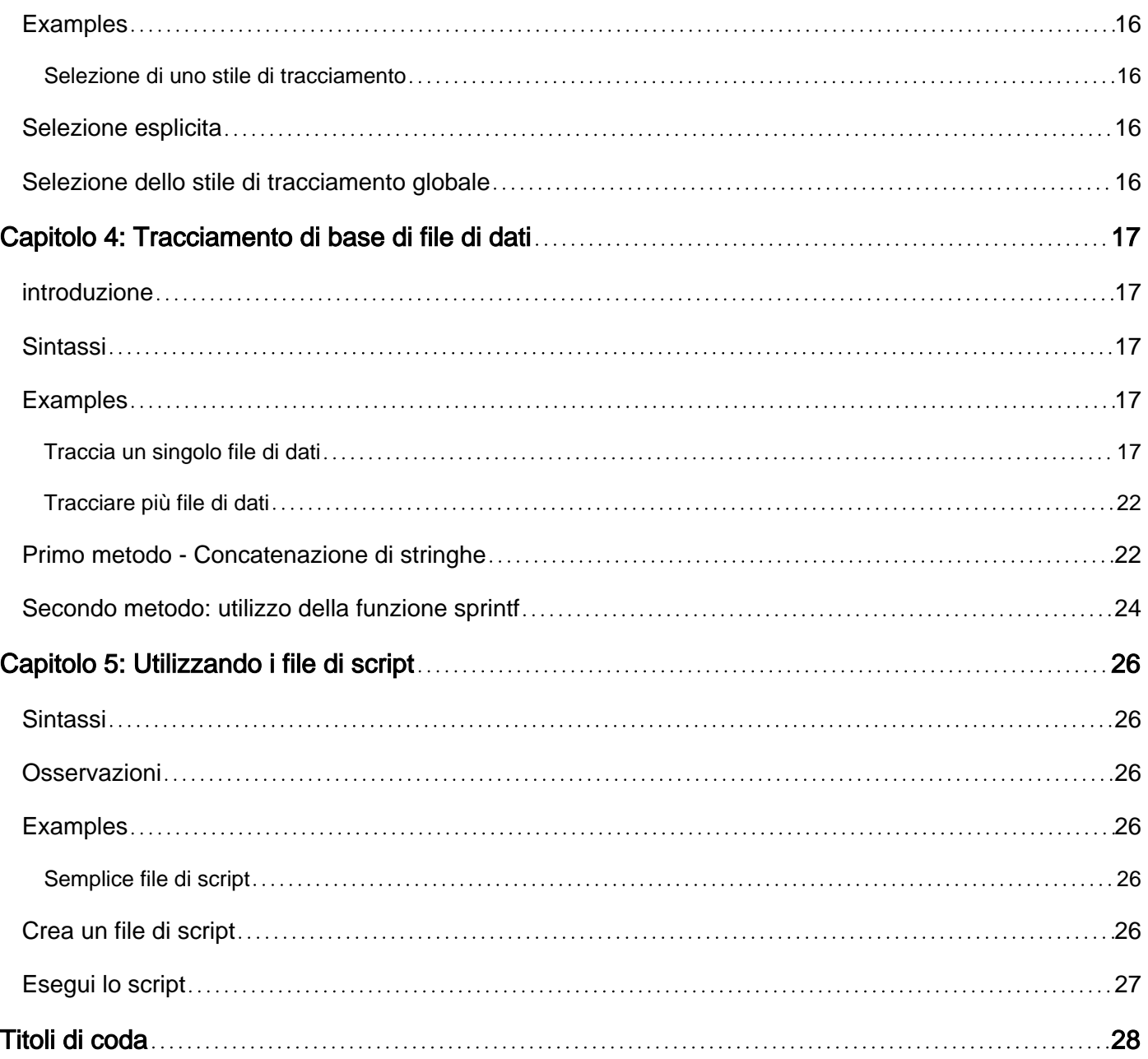

## <span id="page-3-0"></span>**Di**

You can share this PDF with anyone you feel could benefit from it, downloaded the latest version from: [gnuplot](http://riptutorial.com/ebook/gnuplot)

It is an unofficial and free Gnuplot ebook created for educational purposes. All the content is extracted from [Stack Overflow Documentation,](https://archive.org/details/documentation-dump.7z) which is written by many hardworking individuals at Stack Overflow. It is neither affiliated with Stack Overflow nor official Gnuplot.

The content is released under Creative Commons BY-SA, and the list of contributors to each chapter are provided in the credits section at the end of this book. Images may be copyright of their respective owners unless otherwise specified. All trademarks and registered trademarks are the property of their respective company owners.

Use the content presented in this book at your own risk; it is not guaranteed to be correct nor accurate, please send your feedback and corrections to [info@zzzprojects.com](mailto:info@zzzprojects.com)

# <span id="page-4-0"></span>**Capitolo 1: Iniziare con Gnuplot**

## <span id="page-4-1"></span>**Osservazioni**

Questa sezione fornisce una panoramica su cosa sia gnuplot e perché uno sviluppatore potrebbe volerlo utilizzare.

Dovrebbe anche menzionare eventuali soggetti di grandi dimensioni all'interno di gnuplot e collegarsi agli argomenti correlati. Poiché la Documentazione per gnuplot è nuova, potrebbe essere necessario creare versioni iniziali di tali argomenti correlati.

## <span id="page-4-2"></span>**Versioni**

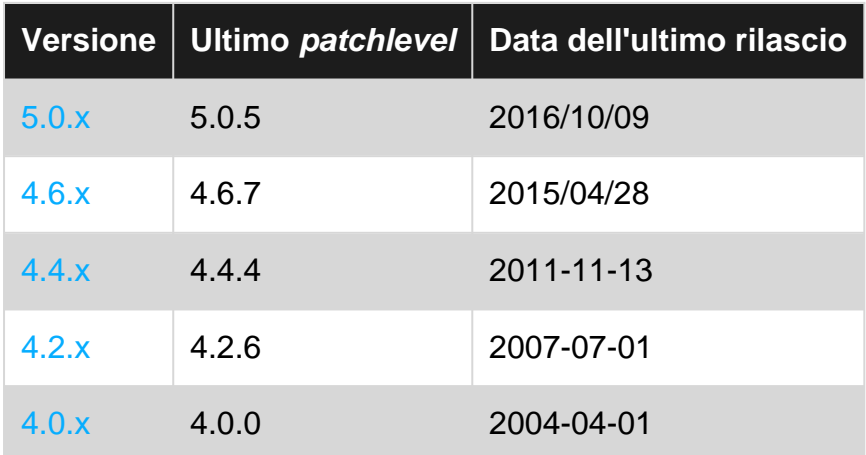

## <span id="page-4-3"></span>**Examples**

<span id="page-4-4"></span>**Installazione o configurazione**

Gnuplot è un programma di utilità per la grafica guidato da linea di comando portatile. Questo esempio mostrerà come configurare gnuplot nelle varie piattaforme.

## <span id="page-4-5"></span>**finestre**

- 1. Scarica l'ultima versione del programma di installazione dal [sito gnuplot](http://www.gnuplot.info/download.html) .
- 2. Esegui il file scaricato e consenti che venga eseguito come amministratore, se richiesto
- 3. Nella finestra di installazione selezionare la lingua e seguire le istruzioni sullo schermo.
- 4. (facoltativo) Durante l'installazione è possibile selezionare il gnuplot da aggiungere al PERCORSO che consentirà di eseguire comandi da qualsiasi punto della riga di comando. Se si sceglie di non farlo, è possibile aggiungerlo manualmente in un secondo momento o effettuare un cd nella directory installata di gnuplot prima di eseguire i comandi.

Il percorso di installazione predefinito di gnuplot su Windows è C: \Program Files (x86) \gnuplot

<span id="page-5-0"></span>NOTA: il nome del file sarà del formato: gp<version>-win32-mingw.exe

## **Linux**

<span id="page-5-1"></span>L'installazione su Linux può essere eseguita attraverso i diversi gestori di pacchetti come segue.

**Arco**

\$ sudo pacman -S gnuplot

### <span id="page-5-2"></span>**Debian e Ubuntu**

```
$ sudo apt-get update
$ sudo apt-get install gnuplot
```
### <span id="page-5-3"></span>**CentOS / RedHat**

\$ sudo yum check-update \$ sudo yum install gnuplot

### <span id="page-5-4"></span>**Fedora**

\$ sudo dnf check-update \$ sudo dns install gnuplot

## <span id="page-5-5"></span>**Mac OSX**

### <span id="page-5-6"></span>**Utilizzando Homebrew**

\$ brew install gnuplot

### <span id="page-5-7"></span>**Utilizzando MacPorts**

\$ sudo port install gnuplot

### <span id="page-5-8"></span>**Testare l'installazione**

Dopo aver [installato gnuplot](http://www.riptutorial.com/gnuplot/example/11275/installation-or-setup) è una buona idea eseguire un semplice esempio per assicurarsi che tutto funzioni correttamente.

### 1. Apri il tuo terminale

- 2. Digita gnuplot.
- 3. Il tuo prompt dovrebbe ora passare a gnuplot>
- 4. Tipo:  $plot \sin(x)$

Se tutto va bene dovresti vedere ora un sin (x) grafico generato da gnuplot.

Nota: se si è su Windows e non è stato aggiunto **gnuplot** al PATH è necessario accedere alla <gnuplot\_install\_path>\bin . Il percorso predefinito è: C:\Program Files (x86)\gnuplot\bin

<span id="page-6-0"></span>**Introduzione di base alla programmazione delle regole del linguaggio**

Dalla documentazione online ufficiale di [gnuplot 5.0](http://gnuplot.sourceforge.net/docs_5.0/gnuplot.pdf) :

Il linguaggio di comando di gnuplot fa **distinzione tra maiuscole** e **minuscole** , cioè i comandi e i nomi di funzioni scritti in lettere minuscole non sono gli stessi di quelli scritti in *lettere maiuscole* . Tutti i nomi dei comandi possono essere abbreviati a condizione che l'abbreviazione non sia ambigua. Qualsiasi numero di comandi può apparire su una linea, separati da punti ; virgola ; . (T. Williams, C. Kelley - gnuplot 5.0, Un programma di plottaggio interattivo )

Alcuni esempi di queste regole di base sono

### **1. Linguaggio case sensitive**

Digitando comandi-defined *minuscole* in *maiuscolo* genererà un invalid command avvertimento.

```
gnuplot> set xlabel "x"
gnuplot> Set xlabel "x"
\mathcal{L}^{\mathcal{A}} and \mathcal{L}^{\mathcal{A}} and \mathcal{L}^{\mathcal{A}} invalid command
```
Anche la variabile N sarà diversa da quella di n.

### **2. Abbreviazioni**

È possibile trovare un elenco quasi completo delle abbreviazioni [qui](http://superuser.com/questions/508644/looking-up-gnuplot-abbreviations) . In ogni caso le prime tre lettere di qualsiasi comando in gnuplot funzionano sempre come abbreviazioni. Alcuni comandi consentono anche una contrazione più potente. Di seguito è riportato un piccolo esempio.

```
gnuplot> p sin(x)
gnuplot> rep
gnuplot> q
```
dove p sta per plot, rep per replot e q per quit.

### **3. Separatori**

Il simbolo utilizzato per separare i comandi su una linea singola è ;

set title "My First Plot"; plot 'data'; print "all done!"

### **5. Commenti**

I commenti sono supportati come segue: un # può apparire nella maggior parte dei posti in una riga e gnuplot ignorerà il resto della linea. Non avrà questo effetto tra virgolette, numeri interni (compresi numeri complessi), sostituzioni di comandi interni, ecc. In breve, funziona ovunque abbia senso funzionare. ( Ibidem )

Basta ricordare la semplice regola "dovunque abbia senso lavorare" .

```
gnuplot> # this is a comment, nothing will happen
gnuplot> plot sin(x) # another valid comment
gnuplot> plot sin(#x)
\mathcal{L}^{\mathcal{L}} and \mathcal{L}^{\mathcal{L}} and \mathcal{L}^{\mathcal{L}} and \mathcal{L}^{\mathcal{L}} invalid expression
```
### **4. Estendere i comandi**

I comandi possono estendersi su più righe di input terminando ciascuna riga ma l'ultima con una barra rovesciata  $(\cdot, \cdot)$ . Il backslash deve essere l'ultimo carattere su ogni riga. L'effetto è come se il backslash e il newline non fossero lì. Cioè, nessuno spazio bianco è implicito, né un commento è terminato. Pertanto, commentando un commento di linea continua l'intero comando. ( Ibidem )

Ad esempio, per dividere il comando di plot su più linee,

```
plot\
    sin(x),\langle cos(x)
```
tratterà lo stesso di

```
plot sin(x), cos(x)
```
Una piccola nota su "commentare un commento di linea continua sull'intero comando" . Se si digita il comando

```
plot\
   sin(x), \# I would like to comment here
     cos(x)
```
si verificherà un errore:

```
gnuplot> plot\
> sin(x), \setminus # I would like to comment here
\mathcal{L}^{\mathcal{L}} and \mathcal{L}^{\mathcal{L}} and \mathcal{L}^{\mathcal{L}} and \mathcal{L}^{\mathcal{L}} and \mathcal{L}^{\mathcal{L}} invalid character \
```
Quindi è meglio stare attenti e rispettare la regola "ovunque abbia senso lavorare" mentre si usano # commenti.

Leggi Iniziare con Gnuplot online:<https://riptutorial.com/it/gnuplot/topic/3284/iniziare-con-gnuplot>

# <span id="page-9-0"></span>**Capitolo 2: Adatta i dati con gnuplot**

## <span id="page-9-1"></span>**introduzione**

Il comando di adattamento può adattare una funzione definita dall'utente a un insieme di punti dati (x,y) o (x,y,z) , utilizzando un'implementazione **dell'algoritmo** Marquardt-Levenberg dei minimi quadrati non lineari ( **NLLS** ).

Qualsiasi variabile definita dall'utente che si verifica nel corpo della funzione può servire come parametro di adattamento, ma il tipo restituito della funzione deve essere reale.

## <span id="page-9-2"></span>**Sintassi**

• **fit** [ xrange ] [ yrange ] function " datafile " **usando il** modificatore **tramite** parameter\_file

## <span id="page-9-3"></span>**Parametri**

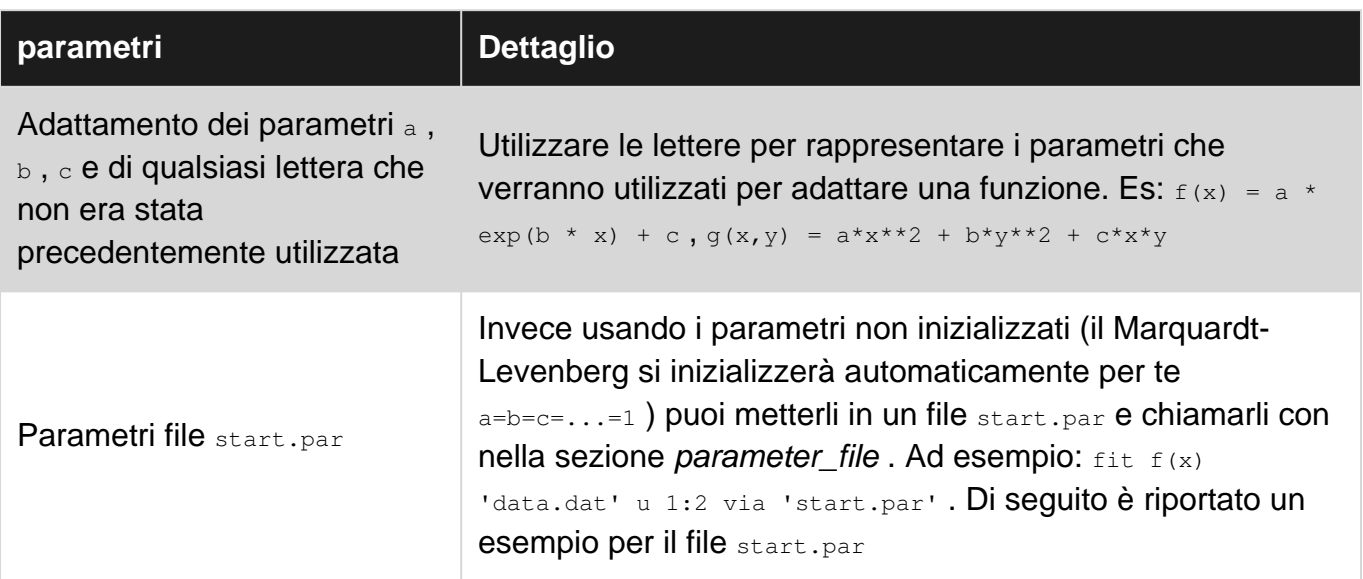

### <span id="page-9-4"></span>**Osservazioni**

## <span id="page-9-5"></span>**Breve introduzione**

fit è usato per trovare una serie di parametri che "meglio" si adatta ai tuoi dati alla tua funzione definita dall'utente. L'adattamento viene giudicato sulla base della somma delle differenze al quadrato o dei "residui" (SSR) tra i punti dei dati di input e i valori delle funzioni, valutati nelle stesse posizioni. Questa quantità viene spesso chiamata "chisquare" (cioè la lettera greca chi, alla potenza di 2). L'algoritmo tenta di ridurre al minimo SSR, o più precisamente, WSSR, poiché i residui vengono "pesati" dagli errori dei dati di input (o 1.0) prima di essere quadrati. ( Ibidem )

#### **Il file fit.log**

Dopo ogni passaggio di iterazione vengono fornite informazioni dettagliate sullo stato fit.log sia sullo schermo che su un file di registro cosiddetto fit.log. Questo file non verrà mai cancellato ma verrà sempre aggiunto in modo che la cronologia del fit non vada persa.

### <span id="page-10-0"></span>**Examples**

### <span id="page-10-1"></span>**Adattamento dei dati con errori**

Possono esserci fino a 12 variabili indipendenti, c'è sempre 1 variabile dipendente e qualsiasi numero di parametri può essere montato. Facoltativamente, è possibile immettere stime di errore per la ponderazione dei punti dati. (T. Williams, C. Kelley [gnuplot 5.0, Un programma di plottaggio interattivo](http://gnuplot.sourceforge.net/docs_5.0/gnuplot.pdf) )

Se si dispone di un set di dati e si desidera adattarlo se il comando è molto semplice e naturale:

fit f(x) "data\_set.dat" using 1:2 via par1, par2, par3

dove invece  $f(x)$  potrebbe essere anche  $f(x, y)$ . Nel caso in cui si abbiano anche stime di errori di dati, basta aggiungere  $\{y + xy + z\}$ errors  $(+)$  rappresentano le possibili scelte) nell'opzione modificatore (vedi **sintassi)** . Per esempio

fit f(x) "data\_set.dat" using 1:2:3 yerrors via par1, par2, par3

dove il  ${y + xy + z}$ errors opzione di  ${y + xy + z}$ errors richiede rispettivamente 1 ( ${y}$ ), 2 ( ${xy}$ ), 1 ( z) colonna che specifica il valore della stima dell'errore.

#### **xyerrors esponenziale con xyerrors di un file**

Le stime degli errori dei dati vengono utilizzate per calcolare il peso relativo di ciascun punto dati quando si determina la somma ponderata dei residui quadratici, WSSR o chisquare. Possono influenzare le stime dei parametri, poiché determinano l'influenza che la deviazione di ciascun punto di dati dalla funzione adattata ha sui valori finali. Alcune delle informazioni di output di adattamento, incluse le stime degli errori dei parametri, sono più significative se sono state fornite stime accurate degli errori dei dati. ( Ibidem )

Prendiamo un campione di dati **measured.dat** , composto da 4 colonne: le coordinate dell'asse x ( Temperature  $(K)$ ), le coordinate dell'asse y ( Pressure  $(KPa)$ ), le stime dell'errore x (  $T_{err}$   $(K)$ ) e le stime dell'errore  $y$  (  $P_{err}$  (kPa) ).

```
#### 'measured.dat' ####
### Dependence of boiling water from Temperature and Pressure
##Temperature (K) - Pressure (kPa) - T_err (K) - P_err (kPa)
368.5 73.332 0.66 1.5
364.2 62.668 0.66 1.0
359.2 52.004 0.66 0.8
```
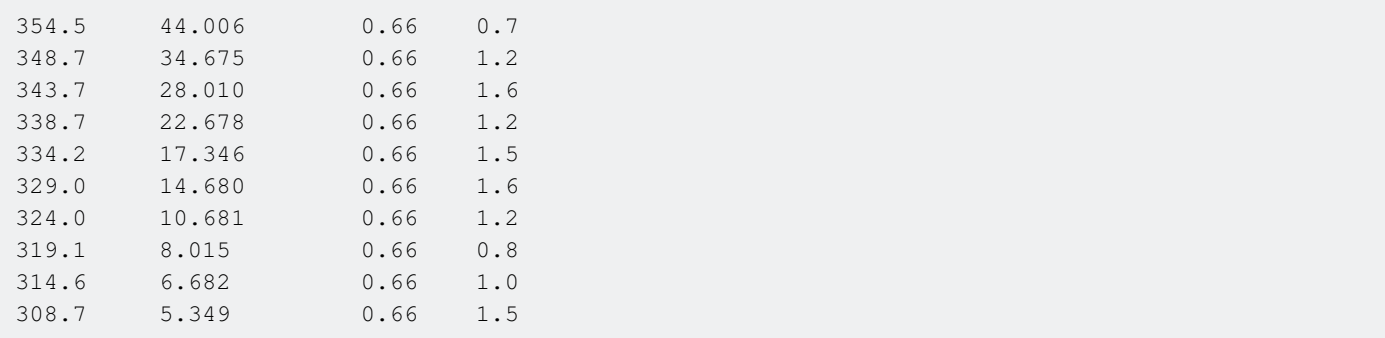

Adesso componi il prototipo della funzione che dalla teoria dovrebbe approssimare i nostri dati. In questo caso:

```
Z = 0.001f(x) = W * exp(x * Z)
```
dove abbiamo inizializzato il parametro z perché altrimenti la valutazione della funzione esponenziale  $\exp(x * z)$  produce valori enormi, che porta a (in virgola mobile) Infinity e NaN nell'algoritmo di adattamento Marquardt-Levenberg, in genere non è necessario inizializzare il variabili - date un'occhiata [qui](https://en.wikipedia.org/wiki/Levenberg%E2%80%93Marquardt_algorithm) , se volete saperne di più su Marquardt-Levenberg.

È il momento di adattare i dati!

fit f(x) "measured.dat" u 1:2:3:4 xyerrors via W, Z

Il risultato sarà simile

```
After 360 iterations the fit converged.
final sum of squares of residuals : 10.4163
rel. change during last iteration : -5.83931e-07
degrees of freedom (FIT NDF) : 11
rms of residuals (FIT_STDFIT) = sqrt(WSSR/ndf) : 0.973105
variance of residuals (reduced chisquare) = WSSR/ndf : 0.946933
p-value of the Chisq distribution (FIT_P) : 0.493377
Final set of parameters Asymptotic Standard Error
======================= ==========================
W = 1.13381e-05 +/- 4.249e-06 (37.47%)
Z = 0.0426853 +/- 0.001047 (2.453%)
correlation matrix of the fit parameters:
     W Z
W 1.000
Z = -0.999 \t1.000
```
Dove ora  $w e z$  sono riempiti con i parametri desiderati e le stime degli errori su quelli.

Il codice sottostante produce il seguente grafico.

```
set term pos col
set out 'PvsT.ps'
```

```
set grid
set key center
set xlabel 'T (K)'
set ylabel 'P (kPa)'
Z = 0.001f(x) = W * exp(x * Z)fit f(x) "measured.dat" u 1:2:3:4 xyerrors via W, Z
p [305:] 'measured.dat' u 1:2:3:4 ps 1.3 pt 2 t 'Data' w xyerrorbars, \
f(x) t 'Fit'
```
**Terreno con impeto di measured.dat** Utilizzando il comando with xyerrorbars visualizzerà errori stima sulla x e y. set grid posizionerà una griglia tratteggiata sui tic principali.

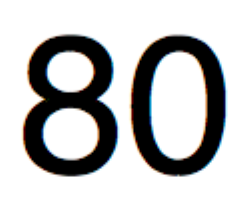

# <span id="page-13-2"></span><span id="page-13-1"></span><span id="page-13-0"></span>70

, che include i metri quadrati di una casa in una determinata città e il suo prezzo in \$ 1000.

```
### 'house_price.dat'
## X-Axis: House price (in $1000) - Y-Axis: Square meters (m^2)
245 426.72
312 601.68
279 518.16
308 571.50
199 335.28
219 472.44
405 716.28
324 546.76
319 534.34
255 518.16
```
Adatta questi parametri con gnuplot Il comando stesso è molto semplice, come puoi notare dalla sintassi, basta definire il tuo prototipo di adattamento, e poi usare il comando fit per ottenere il risultato:

```
## m, q will be our fitting parameters
f(x) = m * x + qfit f(x) 'data_set.dat' using 1:2 via m, q
```
Ma potrebbe essere interessante anche usare i parametri ottenuti nella trama stessa. Il seguente codice si inserisce il **house\_price.dat** file e quindi tracciare le m e q parametri per ottenere la migliore approssimazione della curva del set di dati. Una volta che hai i parametri puoi calcolare il y-value , in questo caso il prezzo della casa , da un dato x-vaule ( metri quadrati della casa) appena sostituendo nella formula

 $y = m * x + q$ 

il x-value appropriato. Diamo un commento al codice.

#### **0. Impostazione del termine**

```
set term pos col
set out 'house_price_fit.ps'
```
#### **1. Amministrazione ordinaria per abbellire il grafico**

```
set title 'Linear Regression Example Scatterplot'
set ylabel 'House price (k$ = $1000)'
set xlabel 'Square meters (m^2)'
set style line 1 ps 1.5 pt 7 lc 'red'
set style line 2 lw 1.5 lc 'blue'
set grid
set key bottom center box height 1.4
set xrange [0:450]
set yrange [0:]
```
### **2. La giusta misura**

Per questo, dovremo solo digitare i comandi:

```
f(x) = m * x + qfit f(x) 'house_price.dat' via m, q
```
### **3. Salvare i valori di m e q in una stringa e tracciare**

Qui usiamo la funzione sprintf per preparare l'etichetta (racchiusa nel object rectangle) in cui stamperemo il risultato della misura. Infine tracciamo l'intero grafico.

```
mq_value = sprintf("Parameters values\nm = 8f k$/m^2\nq = 8f k$", m, q)set object 1 rect from 90,725 to 200, 650 fc rgb "white"
set label 1 at 100,700 mq_value
p 'house_price.dat' ls 1 t 'House price', f(x) ls 2 t 'Linear regression'
set out
```
L'output sarà simile a questo.

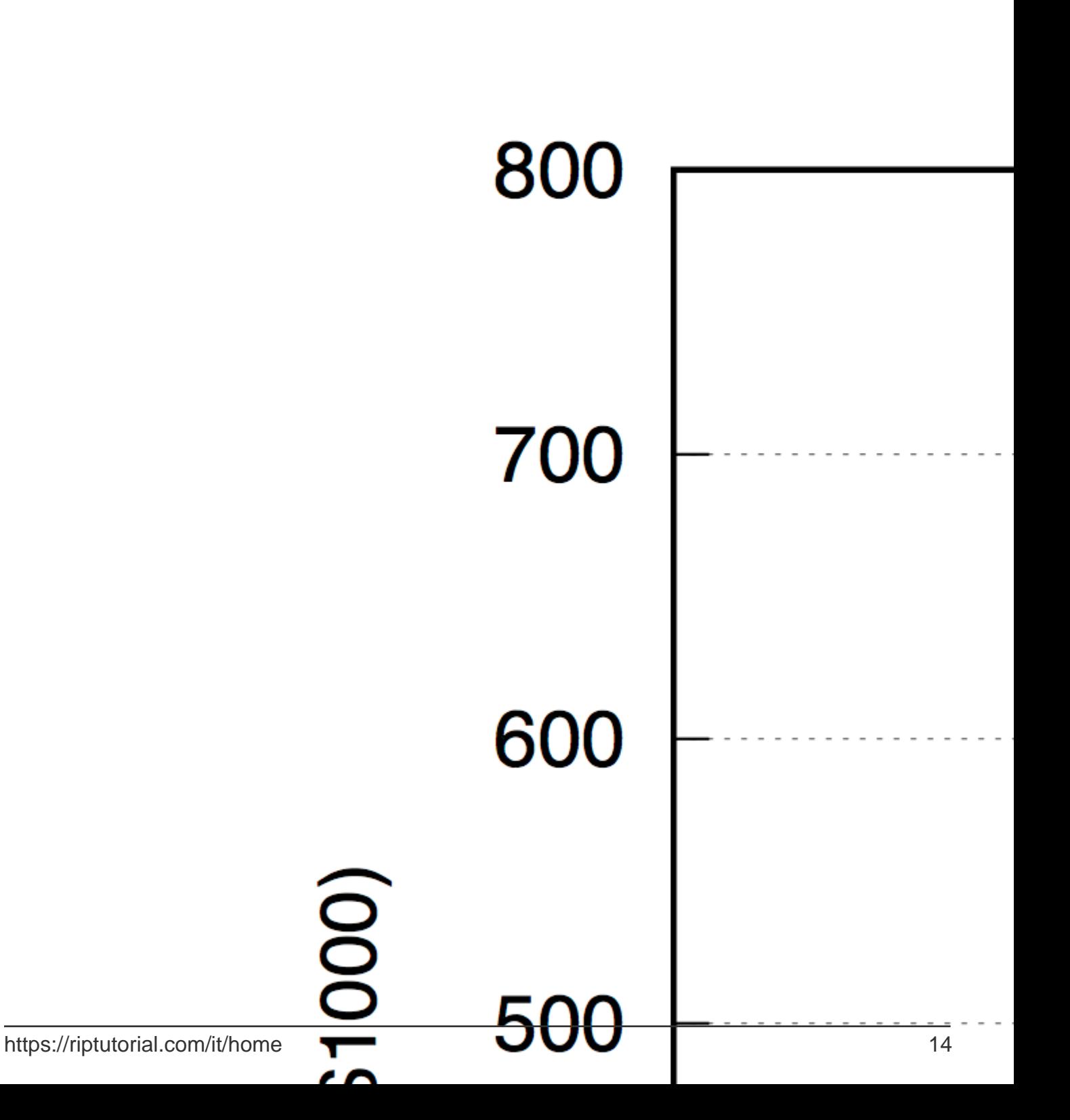

<https://riptutorial.com/it/gnuplot/topic/8825/adatta-i-dati-con-gnuplot>

# <span id="page-18-0"></span>**Capitolo 3: Stili di plottaggio 2D**

## <span id="page-18-1"></span>**Examples**

<span id="page-18-2"></span>**Selezione di uno stile di tracciamento**

## <span id="page-18-3"></span>**Selezione esplicita**

Solitamente uno stile di tracciamento viene selezionato usando la parola chiave with , come

plot x with points

Ciò consente di utilizzare diversi stili di stampa per ogni plot :

plot x with points, 2\*x with lines

Digitando help with nella finestra dei comandi gnuplot fornisce un elenco di tutti gli stili di plottaggio disponibili.

## <span id="page-18-4"></span>**Selezione dello stile di tracciamento globale**

Gli stili di plottaggio possono anche essere impostati globalmente per tutti i comandi di stampa. Qui gnuplot distingue tra grafici di funzioni e di dati, per i quali è possibile impostare diversi stili di default.

Per le funzioni usa la set style function :

```
set style function linespoints
plot x, 2*x
```
Per i file di dati utilizzare i set style data :

```
set style data lines
plot 'file.dat', 'other-file.dat'
```
Si noti che per le funzioni lo stile predefinito è lines e per i file di dati si tratta di points. Con i show style data show style function e la show style function è possibile esaminare gli stili di disegno attualmente selezionati.

Leggi Stili di plottaggio 2D online: <https://riptutorial.com/it/gnuplot/topic/4302/stili-di-plottaggio-2d>

# <span id="page-19-0"></span>**Capitolo 4: Tracciamento di base di file di dati**

### <span id="page-19-1"></span>**introduzione**

Una delle principali caratteristiche utili di gnuplot è la possibilità di tracciare **i file di dati** . Tracciare un file di dati è davvero semplice con gnuplot , in realtà, una volta aperto il software dal terminale, è sufficiente digitare il comando plot 'file' per ottenere un grafico automatico.

Prima di tutto, prima di stampare, devi essere sicuro di trovarti nella stessa directory in cui si trova il file di dati, altrimenti alla fine riceverai un warning .

## <span id="page-19-2"></span>**Sintassi**

• trama file di dati usando column\_expression con stile

## <span id="page-19-3"></span>**Examples**

### <span id="page-19-4"></span>**Traccia un singolo file di dati**

Il plot comando gnuplot predefinito (anche solo p) traccia il set di dati con le colonne, sotto forma del file **data\_set.dat** sottostante.

```
# Prototype of a gnuplot data set
# data_set.dat
# X - X^2 - 2*X - Random
0 0 0 5
1 1 2 15
1.4142 2 2.8284 1
2 4 4 30
3 9 6 26.46
3.1415 9.8696 6.2832 39.11
4 16 8 20
4.5627 20.8182 9.1254 17
5.0 25.0 10.0 25.50
6 36 12 0.908
```
Come puoi vedere puoi scrivere nel tuo set di dati in notazione a virgola mobile. Ora tutto è pronto per tracciare i dati: digitando solo

```
plot "data_set.dat"
```
gnuplot produrrà un grafico nella destinazione di output . Le impostazioni predefinite useranno le prime due colonne del tuo file di dati, rispettivamente xey. Per specificare le colonne da tracciare usa lo specificatore **using**

```
plot "data_set.dat" using 2:4
```
che significa "traccia il file usando la colonna 2 come X e la colonna 4 come Y". Nel caso in cui il set di dati sia un file tridimensionale, basta usare splot ad aggiungere la z-column

```
splot "data_set.dat" using 1:2:3
```
Ci sono anche stili diversi (vedi documentazione gnuplot o [Selezione di uno stile di tracciamento](http://www.riptutorial.com/gnuplot/example/15032/selecting-a-plotting-style) per ulteriori informazioni) per i punti di tracciamento. Come detto prima, lo stile predefinito è il point

plot "data\_set.dat" using 1:4 with point

che traccerà lo stesso come se non si digiti with point . Uno stile utile per il linespoint dati è il punto di linespoint che è, ovviamente, "linee + punti". **PER ESEMPIO:**

```
plot "data_set.dat" using 1:4 with linespoint
# the abbreviated form is completely equivalent:
# p "data_set.dat" u 1:4 w lp
```
# 

for iterazione risultati ciclo molto utile:

p for  $[col = 2:4]$  "data\_set.dat" using 1:col w lp

che dà l'output

# 

, con passaggi deciso (se non specificato = 1). Ad esempio  $f(x) = 0.6:21$  incrementerà i da 0 a 6 in 2 passaggi:  $i = 0, 2, 4, 6$ . Tutti i valori (start, stop e increment) vengono convertiti in valori interi.

### \* **Grid**

La griglia è spesso utile quando si traccia un set di dati. Per aggiungere un tipo di griglia

set grid

<span id="page-24-0"></span>**Tracciare più file di dati**

### <span id="page-24-1"></span>**Primo metodo - Concatenazione di stringhe**

Il metodo più semplice per tracciare più file di dati è inserire un ciclo for all'interno del comando  $p$ lot di gnuplot. Supponendo che tu abbia  $N$  file chiamati sequently, *ie* 

file\_1.dat file\_2.dat file\_3.dat ... file\_N.dat

Esecuzione del comando

plot for[i = 1:N] "file\_".i.".dat"

file\_1.dat tutti i file tra file\_1.dat e file\_N.dat nello stesso grafico.

### **Esempio con tre file di dati**

Tabella dei set di dati

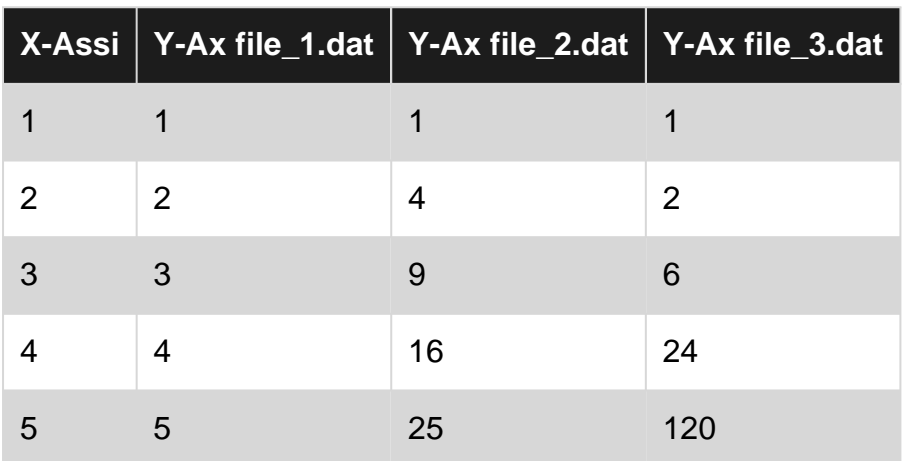

comandi

```
set terminal postscript color noenhanced ##setting the term
set output "multiple_files.ps"
set key center ##legend placement
plot [1:5][1:120] \
   for [i = 1:3] "file_".i.".dat" \
    pointsize 1.3 linecolor i+4 \
    title "file\_".i.".dat" \
    with linespoint
```
Il ciclo inizia con  $for$   $[i = 1:3]$  " $file_ "i."data"$  ed esegue il comando  $plot$  fino a raggiungere  $i =$ 3 . Il .i. è il numero concatenato.

title "file\\_".i.".dat" è stato scritto con \ per far sì che il simbolo \_ nel nome dei file appaia come carattere di sottolineatura piuttosto che come indice , e l' noenhanced è fondamentale per ottenere questo risultato .

Il risultato finale è mostrato sotto

# 120

# <span id="page-26-0"></span>[https://riptutorial.com/it/home](https://i.stack.imgur.com/kI07C.png) 24

che funziona fondamentalmente [come lo](http://www.riptutorial.com/c/example/12530/string-formatted-data-read-write) [sprintf](http://www.riptutorial.com/c/example/12530/string-formatted-data-read-write) [linguaggio C.](http://www.riptutorial.com/c/example/12530/string-formatted-data-read-write) La sintassi corretta è la [documentazione di gnuplot 5.1](http://www.gnuplot.info/gnuplot_cvs.pdf)

```
sprintf("format", x, y, ...)
```
Un breve esempio chiarirà ogni dubbio.

```
file_name(n) = sprintf("file_%d.dat", n)
plot for[i = 1:N] file_name(i) title file_name(i)
```
Leggi Tracciamento di base di file di dati online: <https://riptutorial.com/it/gnuplot/topic/3591/tracciamento-di-base-di-file-di-dati>

## <span id="page-28-0"></span>**Capitolo 5: Utilizzando i file di script**

## <span id="page-28-1"></span>**Sintassi**

1. gnuplot -c scriptfile ARG1 ARG2 ...

### <span id="page-28-2"></span>**Osservazioni**

L'utilizzo di base può essere visualizzato digitando gnuplot -h

```
$ gnuplot -h
Usage: gnuplot [OPTION] ... [FILE]
  -V, --version
   -h, --help
  -p --persist
  -d --default-settings
  -c scriptfile ARG1 ARG2 ...
  -e "command1; command2; ..."
gnuplot 5.0 patchlevel 3
```
## <span id="page-28-3"></span>**Examples**

<span id="page-28-4"></span>**Semplice file di script**

Gnuplot è in grado di generare un'immagine da un file di script che consente una sequenza di comandi necessari per disegnare un'immagine da eseguire in sequenza anziché digitare manualmente.

<span id="page-28-5"></span>Ai fini di questo esempio creeremo un semplice script per disegnare un sin(x).

## **Crea un file di script**

Creare un file sinx.p con il seguente contenuto:

```
# Set the output to a png file
set terminal png size 500,500
# The file we'll write to
set output 'sinx.png'
# The graphic title
set title 'Sin(x)'
#plot the graphic
plot sin(x)
```
Nell'esempio sopra trovi i comandi più comuni, tuttavia, ci sono molti altri comandi da esplorare come set xlabel , set ylabel , ecc.

È possibile personalizzare la riga di set output con il percorso in cui si desidera che il file generi il

file.

## <span id="page-29-0"></span>**Esegui lo script**

Apri il tuo terminale e digita:

gnuplot path/to/sinx.p

Nel caso in cui la cartella corrente contenga lo script, è possibile inserire quanto segue:

gnuplot sinx.p

Lo script verrà eseguito e genererà il file PNG nella posizione specificata. Il grafico risultante dovrebbe essere simile al seguente:

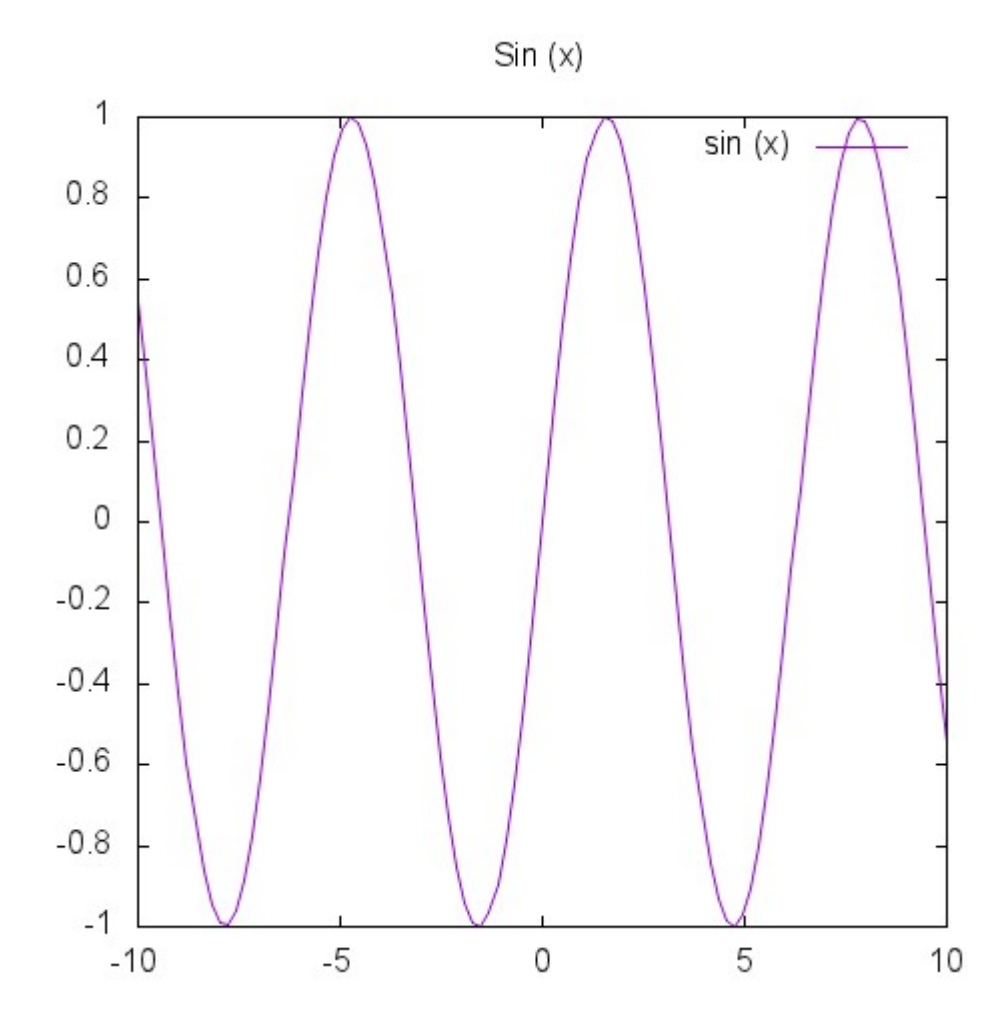

Leggi Utilizzando i file di script online: [https://riptutorial.com/it/gnuplot/topic/4013/utilizzando-i-file](https://riptutorial.com/it/gnuplot/topic/4013/utilizzando-i-file-di-script)[di-script](https://riptutorial.com/it/gnuplot/topic/4013/utilizzando-i-file-di-script)

# <span id="page-30-0"></span>**Titoli di coda**

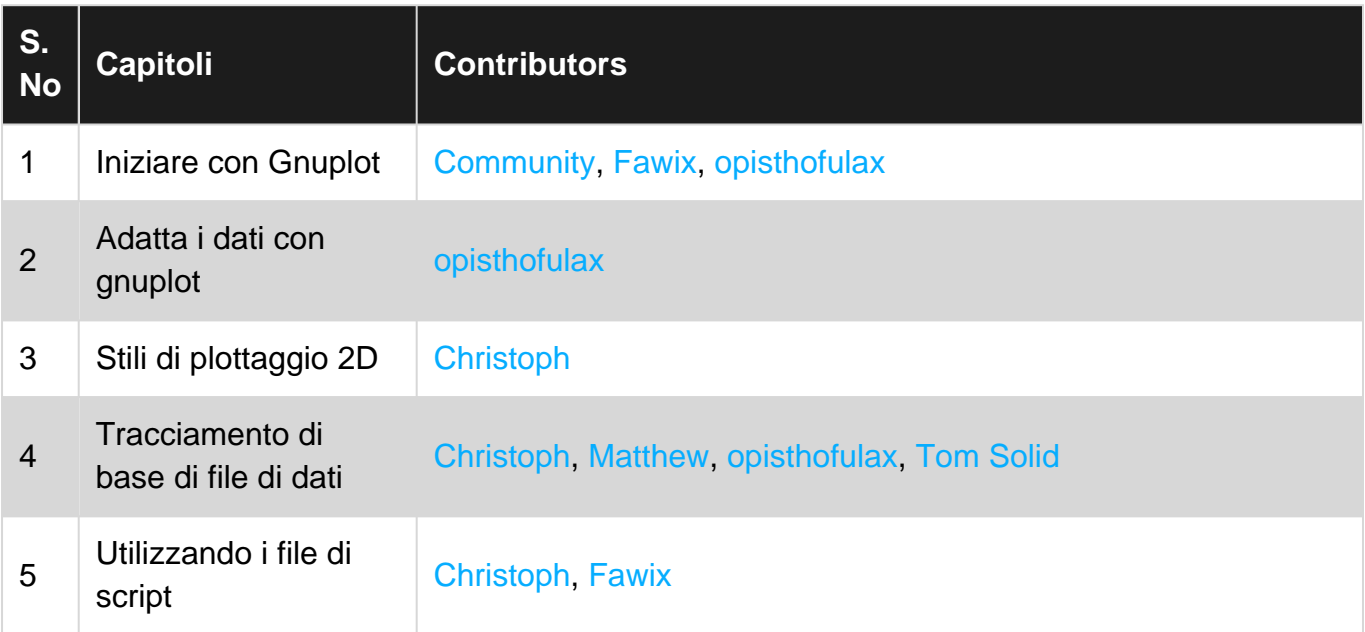